## How to search for a core report

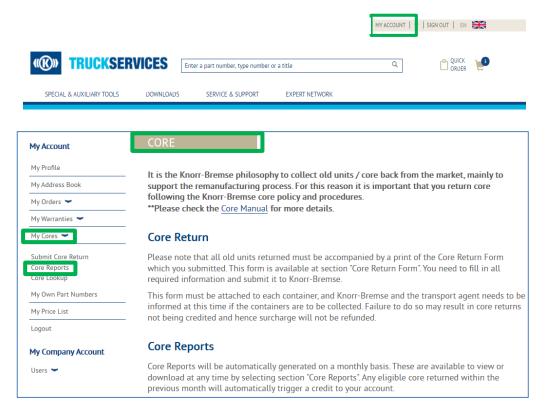

- Visit www.mytruckservices.knorr-bremse.com and sign into your account → Click on 'My Account' → 'My Cores' → Core reports. (You must have an account and be logged into the system)
- Select the Core Parent
- Select a month and year from the dropdown and a file format (CSV or PDF)
- Summary, Full Detail and Reconciliation reports will be available in CSV or PDF formats.

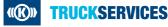